## Федеральное государственное автономное образовательное учреждение Высшего образования «СИБИРСКИЙ ФЕДЕРАЛЬНЫЙ УНИВЕРСИТЕТ»

Институт космических и информационных технологий

институт

Вычислительная техника

кафедра

УТВЕРЖДАЮ Заведующий кафедрой \_\_\_\_\_\_ О.В. Непомнящий подпись инициалы, фамилия  $\xrightarrow{\kappa}$  2022 г.

## **БАКАЛАВАРСКАЯ РАБОТА**

09.03.01 Информатика и вычислительная техника

код и наименование специальности

Библиотека тестирования телекоммуникационного оборудования

тема

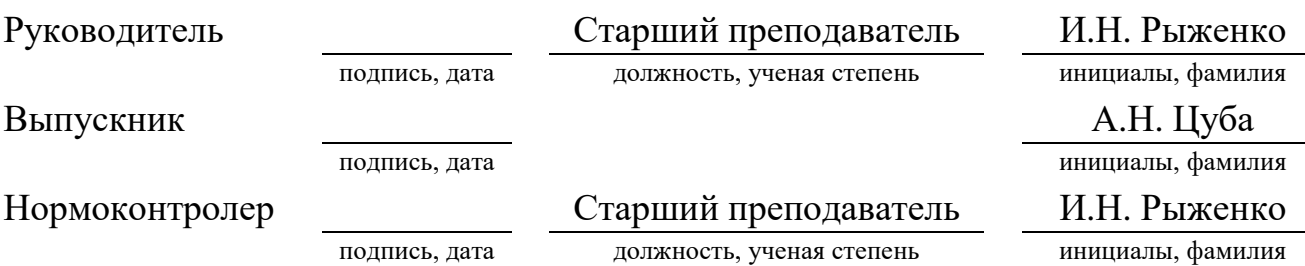

Красноярск 2022

## Министерство науки и высшего образования РФ Федеральное государственное автономное образовательное учреждение высшего образования «СИБИРСКИЙ ФЕДЕРАЛЬНЫЙ УНИВЕРСИТЕТ»

Институт космических и информационных технологий

институт

Вычислительная техника

кафедра

УТВЕРЖДАЮ Заведующий кафедрой \_\_\_\_\_\_ О.В. Непомнящий подпись инициалы, фамилия « $\frac{2022 \text{ r}}{2}$ 

## **ЗАДАНИЕ НА ВЫПУСКНУЮ КВАЛИФИКАЦИОННУЮ РАБОТУ в форме бакалаврской работы**

Красноярск 2022

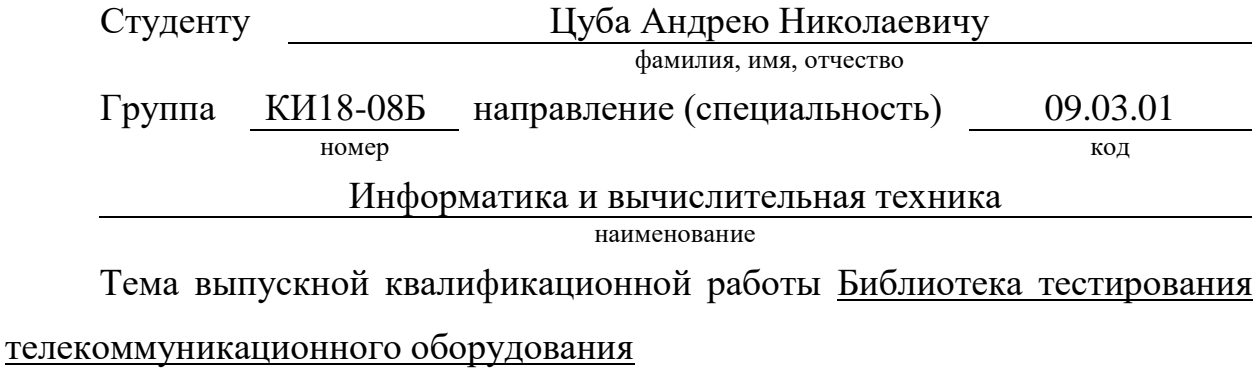

Утверждена приказом по университету № \_\_\_\_\_\_\_\_\_\_\_\_\_ от \_\_\_\_\_\_\_\_\_\_

Руководитель ВКР И.Н. Рыженко, старший преподаватель инициалы, фамилия, должность, ученое звание и место работы

Исходные данные для ВКР: сформулировать цели и задачи, провести анализ существующих аналогов в предметной области, реализовать библиотеку тестирования телекоммуникационного оборудования.

Перечень разделов ВКР: анализ задания на выполнения и обзор аналогов, проектирование библиотеки тестирования телекоммуникационного оборудования, программная реализация.

Перечень графического материала: презентация в формате PowerPoint.

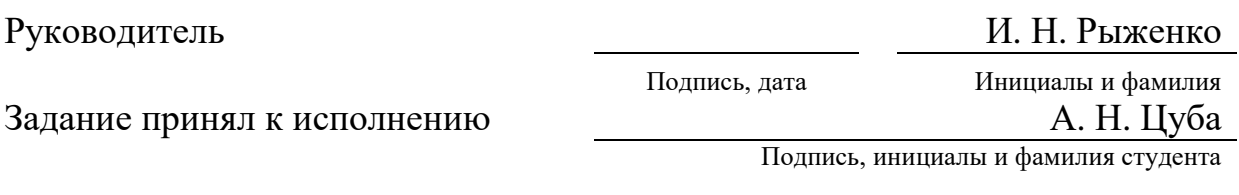

 $\kappa$   $\gg$  2022 г.

#### **РЕФЕРАТ**

Выпускная квалификационная работа по теме «Библиотека тестирования телекоммуникационного оборудования» содержит 37 страниц, исследовано 11 источников, использован 21 рисунок.

БИБЛИОТЕКА, КЛИЕНТ, СЕРВЕР, SSH, ТЕЛЕКОММУНИКАЦИОННОЕ ОБОРУДОВАНИЕ.

Цель работы: написание программного обеспечения для удаленного тестирования и конфигурирования телекоммуникационного оборудования на этапе производства.

При выполнении данной работы был произведен обзор предметной области, задания на выпускную квалификационную работу, изучены существующие аналоги и сформированы требования, предъявляемые к программному обеспечению.

Объект работы – библиотека, позволяющая осуществить удаленное подключение к спутниковому модему, посредством SSH-протокола, для дальнейшего конфигурирования оборудования и управления им.

Задачи:

- осуществить выбор программных средств моделирования и разработки программного обеспечения;

- выполнить моделирование разрабатываемого программного обеспечения;

- выполнить программную реализацию библиотеки для тестирования телекоммуникационного оборудования;

проанализировать полученные результаты работы;

# **СОДЕРЖАНИЕ**

<span id="page-4-0"></span>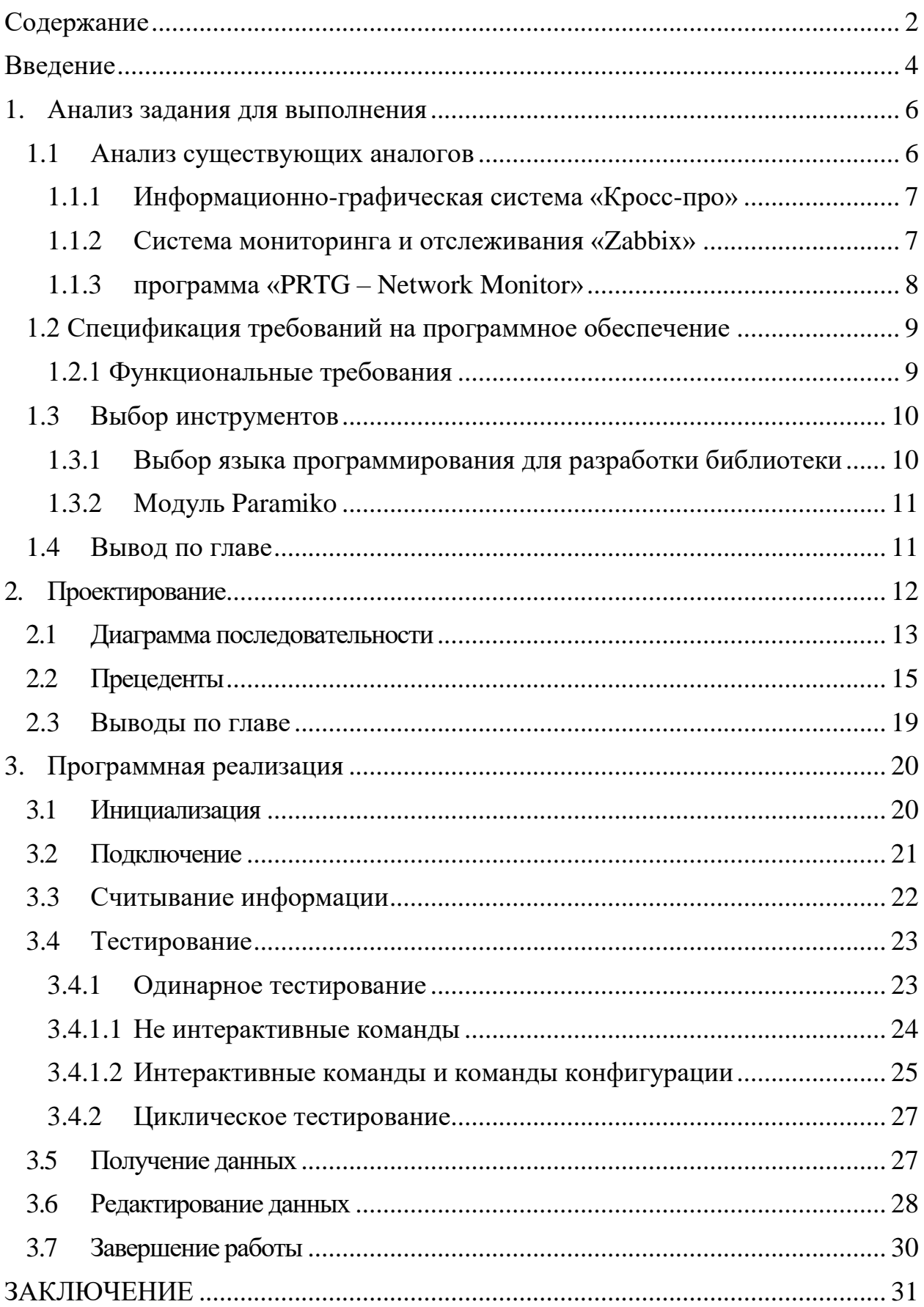

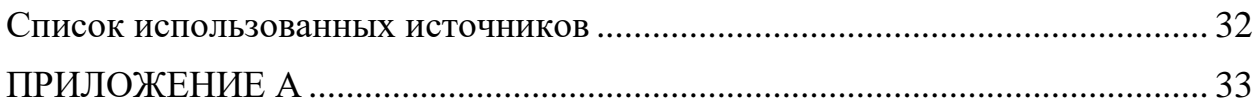

#### **ВВЕДЕНИЕ**

<span id="page-6-0"></span>Что такое телекоммуникация[8] и посредством чего она осуществляется?

Телекоммуникация — это связь, которая осуществляется при помощи электронного оборудования такого, как телефоны, компьютерные модемы, спутники, волоконно-оптические кабели и т.д.

В период с начала до середины 20 века появились такие нововведения, как телефонный обмен, электромеханические коммутаторные системы, кабели, ретрансляторы, несущие системы, микроволновое оборудование, а потом в индустриально развитых районах мира начали распространяться телекоммуникационные системы.

С 1950-х годов до 1984 года в этой отрасли продолжали развиваться новые технологии. Например, спутниковые и усовершенствованные кабельные системы, цифровая и волоконно-оптическая технологии и видеотелефонная связь.

Отрасль коммуникаций была полностью компьютеризирована. Все эти модификации способствовали распространению телекоммуникационных систем по всем странам мира.

В 1984 году решением суда в Соединенных Штатах была разрушена монополия корпорации Американский телеграф и телефон (AT&T). Это событие совпало со многими крупными изменениями в технологии самой телекоммуникационной отрасли.

До 1980-х годов практически во всех странах считалось, что телекоммуникационные службы являются службами общественными и работают в законодательных рамках, обеспечивающих монопольное положение.

Вместе с ростом экономической активности наступление новых технологий привело к приватизации телекоммуникационной индустрии.

Эта тенденция достигла своей кульминации, когда AT&T лишилась своего монопольного положения, и прекратилось государственное регулирование телекоммуникационных системам США. В некоторых других странах сейчас происходят похожие приватизационные процессы.

После 1984 года в результате технического прогресса распространились телекоммуникационные системы, способные обеспечить универсальные услуги людям по всему миру.

#### <span id="page-8-0"></span>**1. Анализ задания для выполнения**

Необходимо разработать библиотеку для тестирования телекоммуникационного оборудования, при помощи конфигурации.

Для обеспечения конкурентоспособности программного обеспечения, выполнен анализ сильных и слабых сторон аналогичных систем.

С их учетом составлены спецификации требований к программному обеспечению.

Данное программное обеспечение представляет собой модель системы – клиент-серверного взаимодействия[6], которое выступает в качестве API.

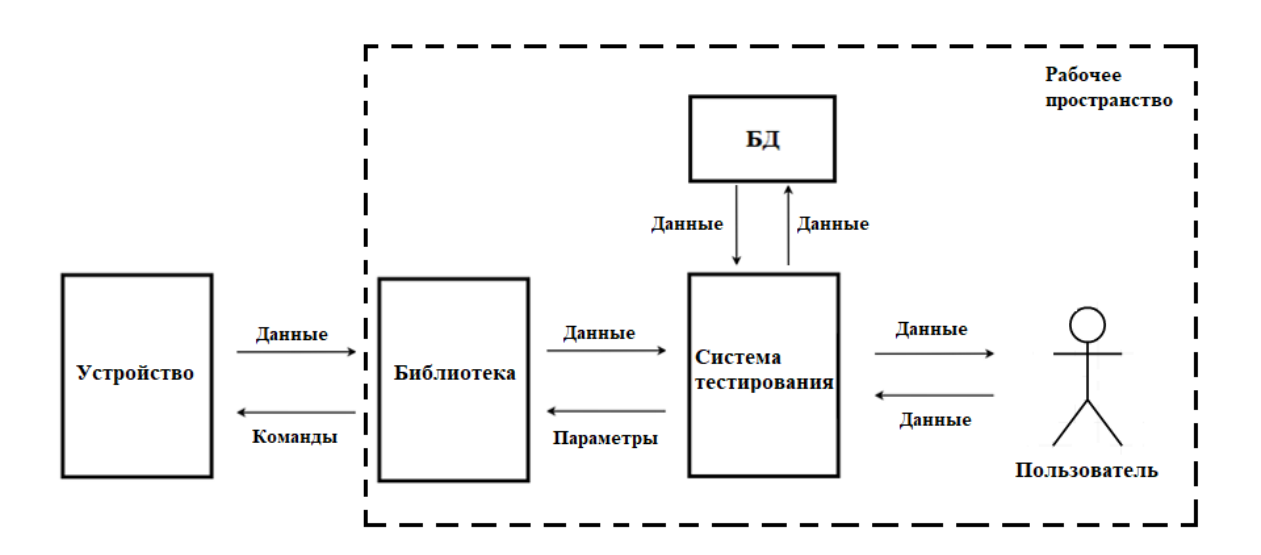

Рисунок 1 – Клиент-серверное взаимодействие

#### <span id="page-8-1"></span>**1.1 Анализ существующих аналогов**

На данный момент уже существуют действующие автоматизированные системы управления и отслеживания статусов телекоммуникационного оборудования, рассмотрим некоторые из них, чтобы проанализировать преимущества и недостатки.

## <span id="page-9-0"></span>**1.1.1 Информационно-графическая система «Кросс-про»**

«Кросс-про» - отечественный кроссплатформенный программный продукт, способный обеспечить централизованный технический и

инвентаризационный учет технологических систем (телекоммуникационных сетей связи, инженерные сети, электрические сети и т.д.) с возможностью их мониторинга и управления.

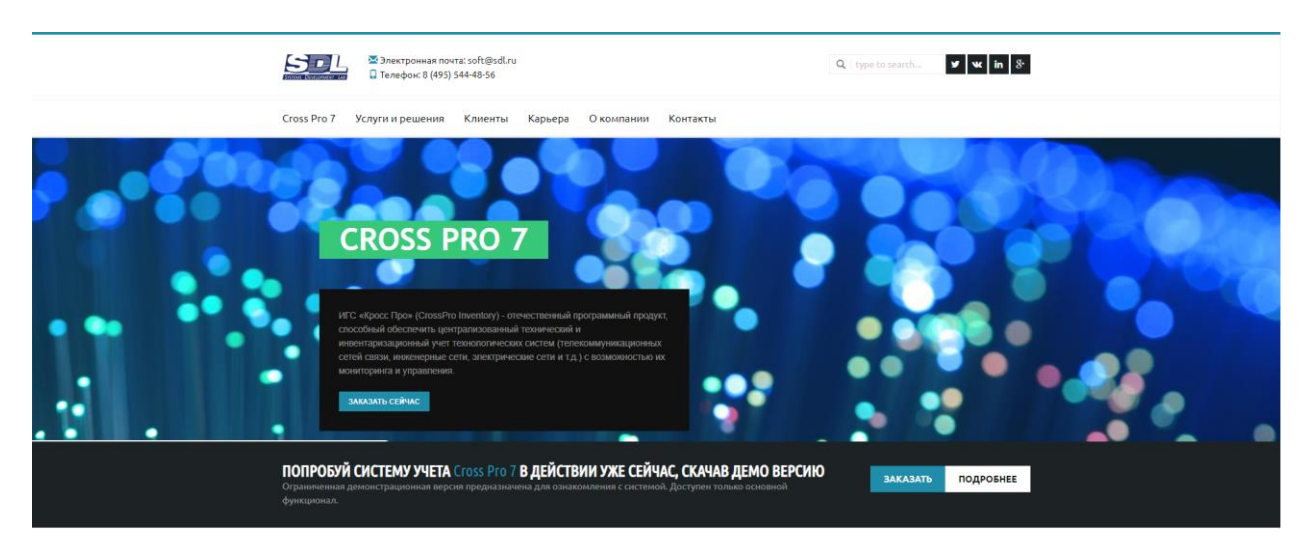

Рисунок 2 – Сайт сервиса «Кросс-про»

## <span id="page-9-1"></span>**1.1.2 Система мониторинга и отслеживания «Zabbix»**

свободная система мониторинга и отслеживания статусов разнообразных сервисов компьютерной сети, серверов и сетевого оборудования

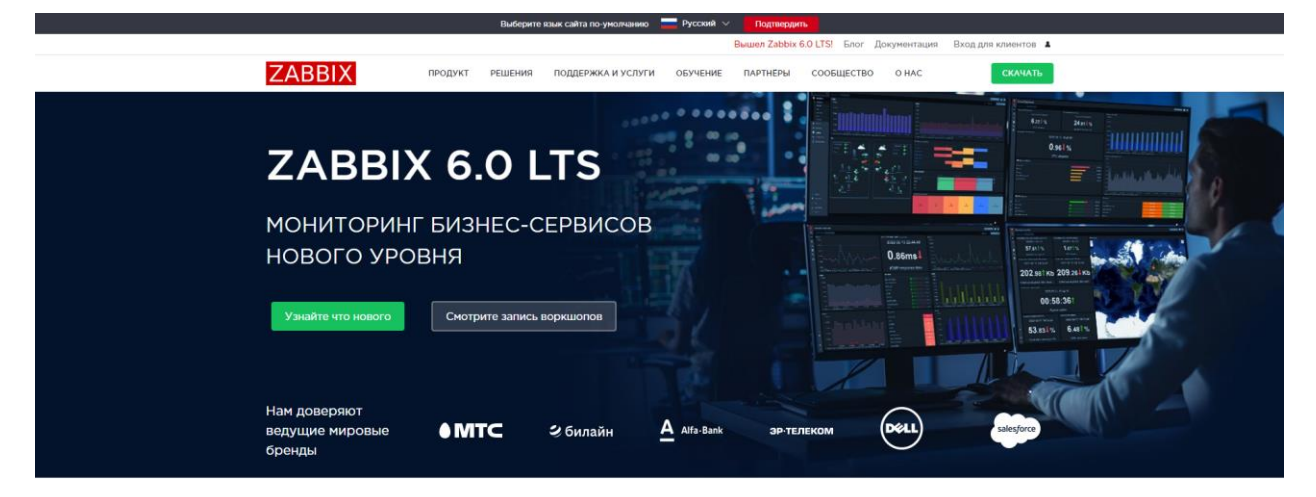

Рисунок 3 – Сайт сервиса «Zabbix»

## <span id="page-10-0"></span>**1.1.3 программа «PRTG – Network Monitor»**

программа, предназначенная для мониторинга использования сети, работает в семействе операционных систем Windows. Возможности программы сбор информации о потоках данных, проходящих через конкретные устройства, с сохранением её в базе данных программы.

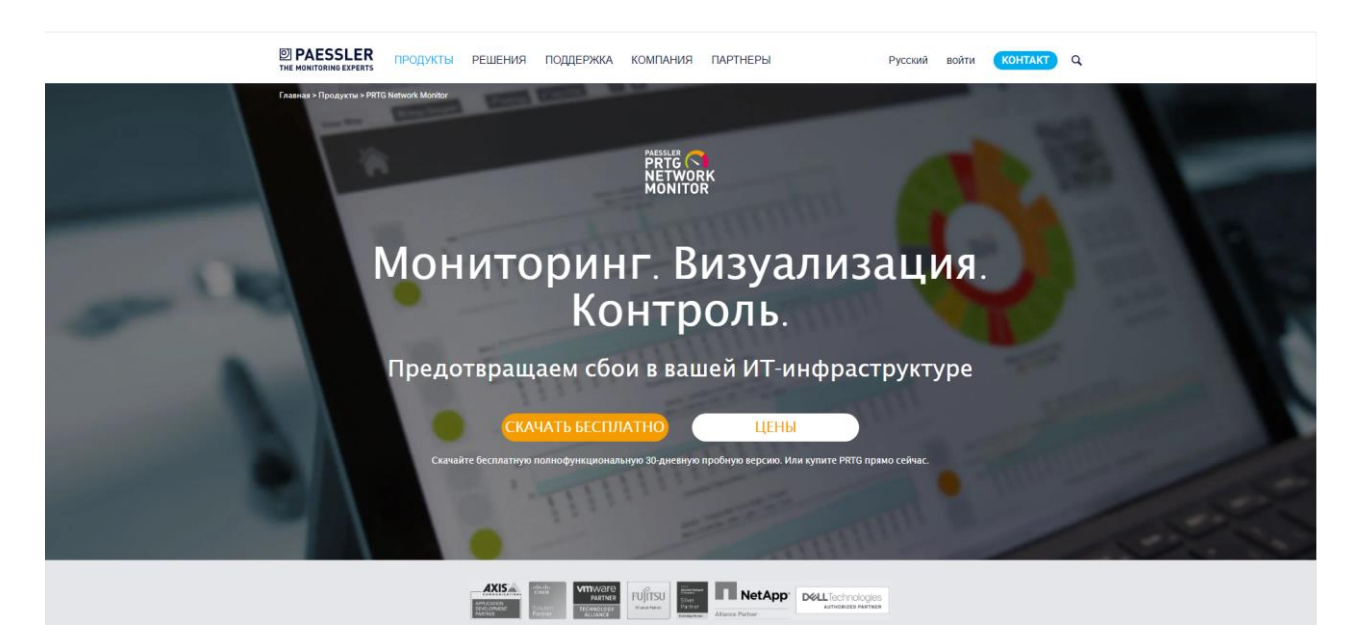

Рисунок 4 – Сайт сервиса «PRTG»

Вывод: были проанализированы сервисы, предоставляющие автоматизированные системы тестирования телекоммуникационного оборудования.

Минусом данных систем является то, что данное программное обеспечение не поставляется в бесплатном виде, а также требует определенных навыков, что влечет за собой обучение сотрудников для дальнейшей работы, также данные системы используются в основном для мониторинга на этапе эксплуатации.

Преимуществом разрабатываемой мной библиотеки является то, что она осуществлять тестирование этапе позволяет на производства телекоммуникационного оборудования, так же нет привязки к конкретному устройству, для использования на большинстве современных устройствах достаточно изменить команды в файле тестирования.

#### <span id="page-11-0"></span>1.2 Спецификация требований на программное обеспечение

#### <span id="page-11-1"></span>1.2.1 Функциональные требования

Библиотека тестирования является составной частью целой системы для мониторинга и тестирования телекоммуникационного оборудования.

Необходимо разработать библиотеку тестирования телекоммуникационного оборудования, реализующую следующий функционал:

- Установка, поддерживание и завершение соединения;

- Выполнение команд и получение результата;

- Редактирование полученных данных;

- Переключение между режимами управления (обычным  $\overline{M}$ конфигурирования);

#### <span id="page-12-0"></span> $1.3$ Выбор инструментов

#### <span id="page-12-1"></span>1.3.1 Выбор языка программирования для разработки библиотеки

Для реализации поставленной передо мной задачи подходит множество современных языков программирования, например таких как:  $C, C++, C#, Python \n *H*, *W*$ 

Все представленные языки являются объектно-ориентированными, поддерживают различные платформы, и имеют огромную базу библиотек и фреймворков для улучшения разработки.

При выборе языка для разработки, я исходил из следующих факторов:

- Простота реализации поставленной задачи;

- Поддерживаемость языка сообществом;

- Переносимость написанных программ.

Исходя из выше перечисленных факторов, в качестве языка программирования для реализации данной библиотеки мной был выбран Python[4].

Данный язык является объектно-ориентированным, высокоуровневый языком с динамической строгой типизацией и автоматическим управлением памятью, который ориентирован на повышение производительности разработчика, читаемости кода и его качества, а также на обеспечение переносимости написанных на нём программ.

Python очень популярен, благодаря чему имеет огромную поддержку сообществом, ЧTO позволяет использовать огромное количество подключаемых как стандартных библиотек и модулей, так и сторонних для оптимизации процесса разработки.

Например, таких как: NumPy, Pandas, TensorFlow и многие другие. Не маловажным фактором также является то, что данный язык поддерживает

регулярные выражения, благодаря которым очень легко редактировать огромное количество данных.

Так же язык является интерпретируемым и используется в том числе для написания скриптов, что очень упростит написание библиотеки тестирования телекоммуникационного оборудования.

Недостатками языка являются зачастую более низкая скорость работы и более высокое потребление памяти написанных на нём программ по сравнению с аналогичным кодом, написанным на компилируемых языках, например таких как С или С++.

#### <span id="page-13-0"></span>1.3.2 Модуль Paramiko

Также для упрощения реализации, в качестве основного модуля для реализации сетевого взаимодействия мной был выбран модуль Paramiko, который является реализацией протокола SSHv2 на Python.

Так же данный модуль предоставляет функциональность клиента и сервера и не входит в стандартную библиотеку модулей Python, что позволит сконцентрировать силы на написание и решение поставленных задач.

#### <span id="page-13-1"></span> $1.4$ Вывод по главе

В результате анализа поставленной задачи, были сформулированы четкие требования к разрабатываемому программному обеспечению.

Так же был произведен анализ существующих решений и выявлены их преимущества и недостатки.

Для того, чтобы упростить разработку был сформирован стек используемых технологий, а именно Python как основной язык, Paramiko как основное средство, позволяющее реализовать сетевое взаимодействие.

## <span id="page-14-0"></span>**2. Проектирование**

На рисунке 5 приведён основной алгоритм работы библиотеки в виде блоксхемы.

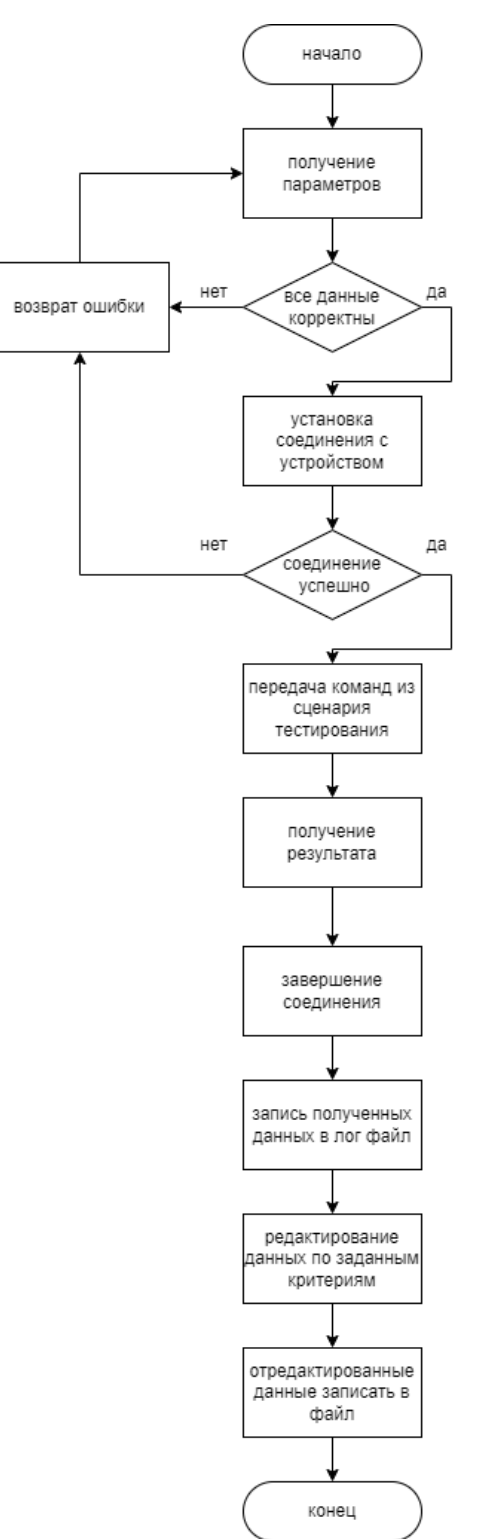

Рисунок 5 – Блок-схема работы библиотеки

#### <span id="page-15-0"></span> $2.1$ Диаграмма последовательности

Вся логика работы библиотеки завязана на взаимодействии системы тестирования с тестируемым оборудованием, в разделе представлены диаграммы последовательностей, для наиболее значимых прецедентов.

Ha рисунке 6 приведена диаграмма последовательности, наглядно представляющая процесс осуществления удаленного доступа к тестируемому оборудованию.

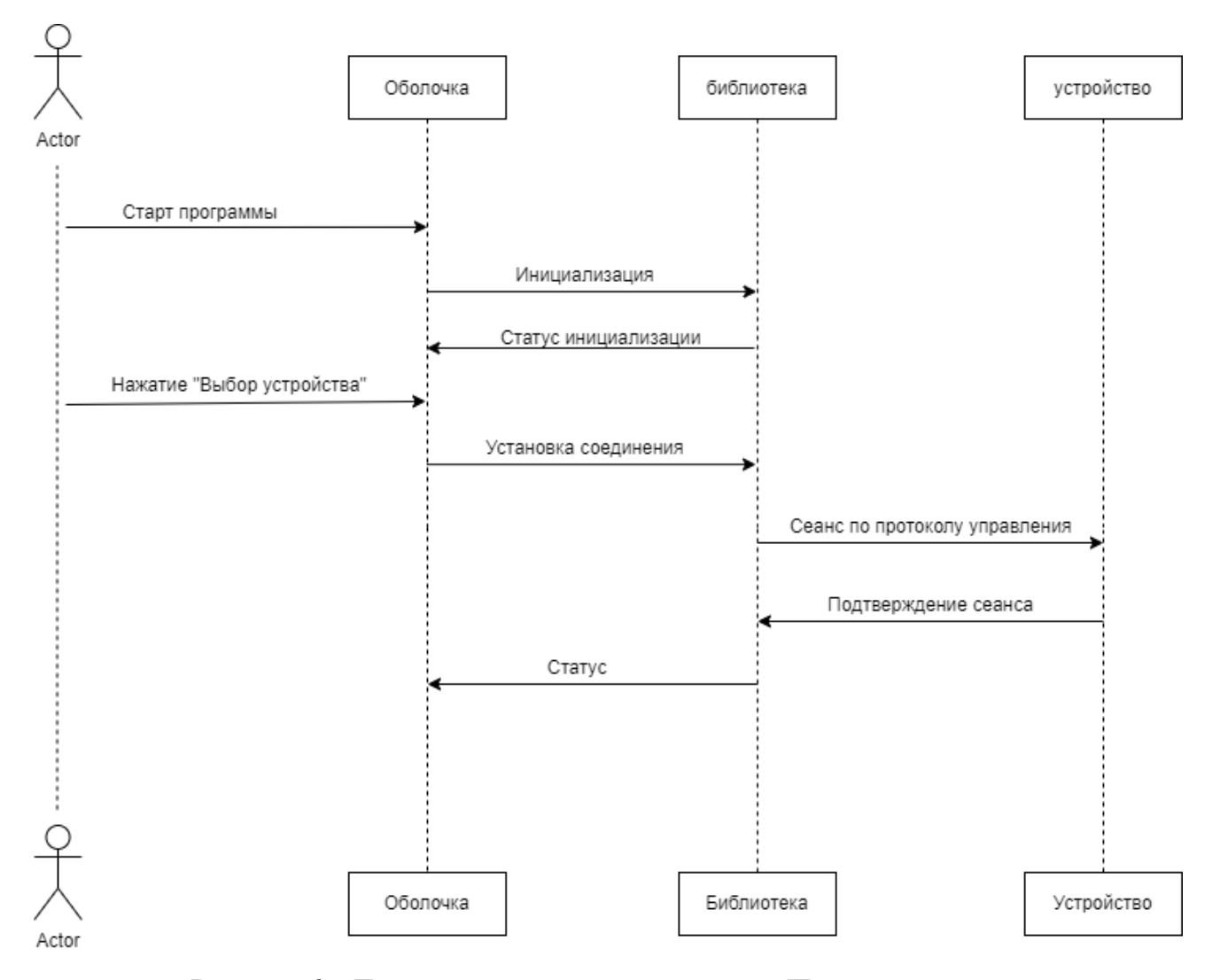

Рисунок 6 - Диаграмма последовательности «Подключение»

После удачного подключения есть два варианта тестирования одинарное и циклическое тестирование, рисунке 7 представлена на диаграмма последовательности для одиночного варианта тестирования, на рисунке 8 для циклического.

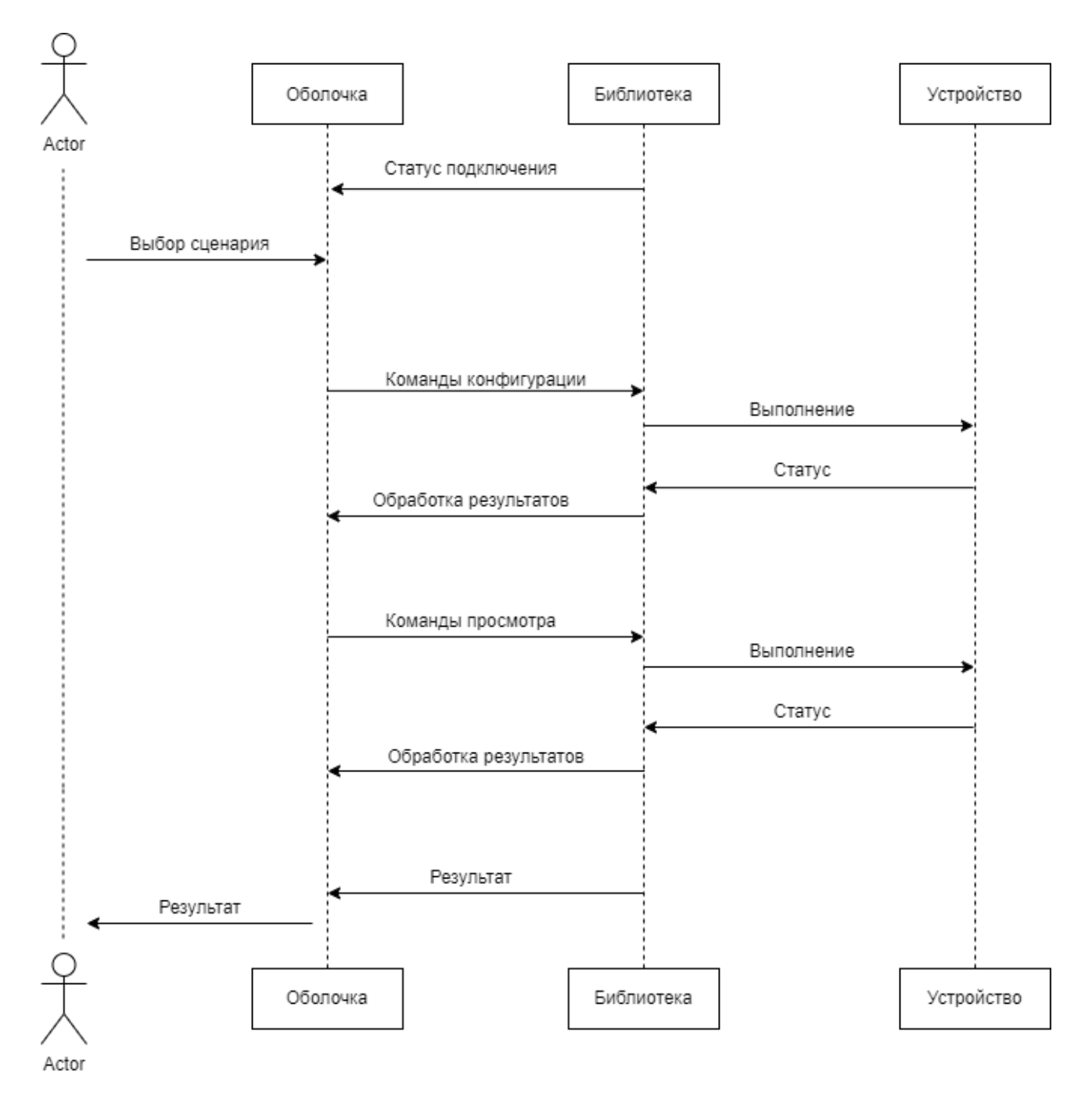

Рисунок 7 –Диаграмма последовательности «Одинарное тестирование»

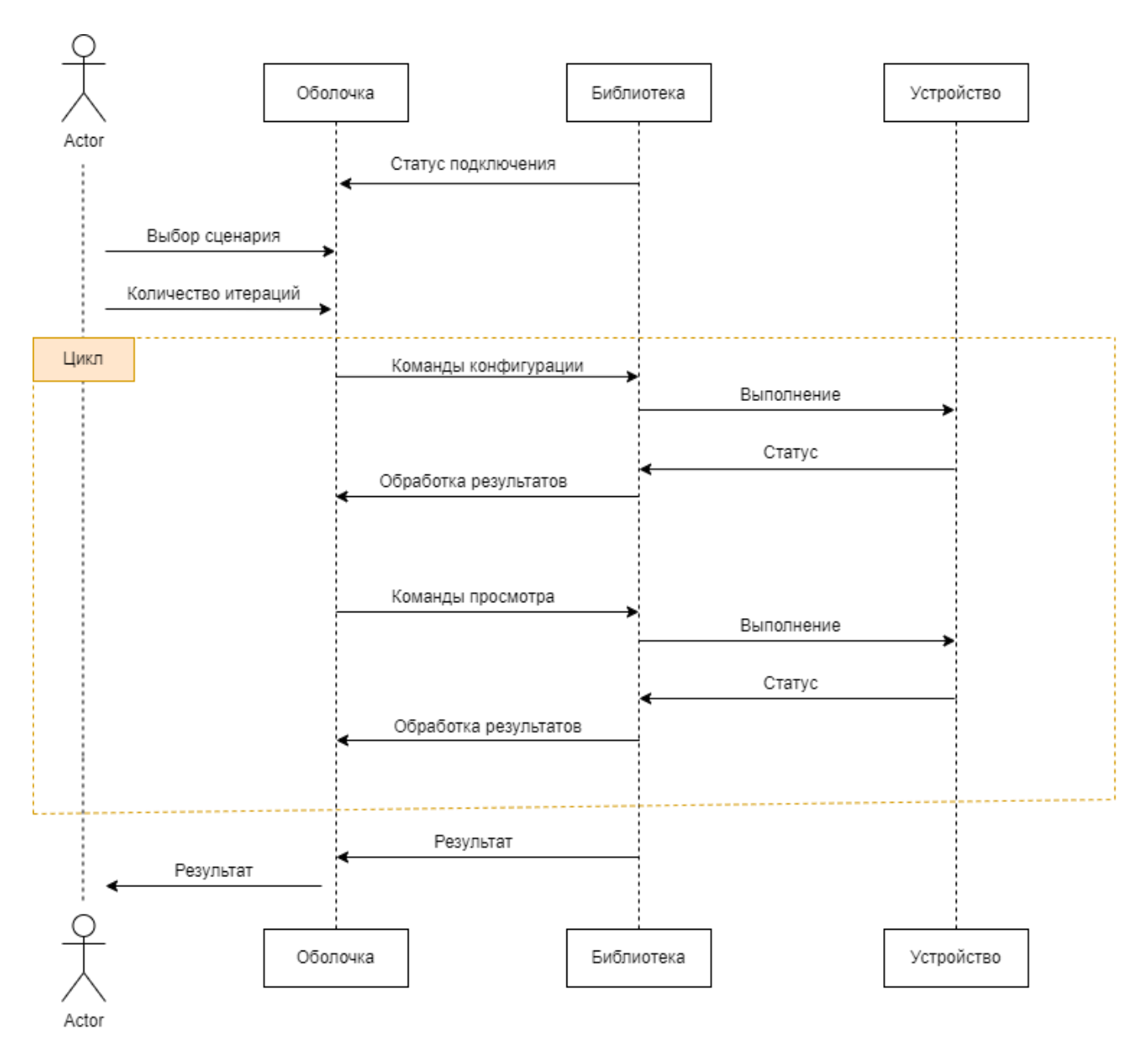

Рисунок 8 - Диаграмма последовательности «Циклическое тестирование»

#### <span id="page-17-0"></span>Прецеденты  $2.2$

Взаимодействие библиотеки с пользователем происходит не на прямую, а через основную систему тестирования телекоммуникационного оборудования.

В данном разделе приведены наиболее значимые прецеденты, связанные со взаимодействием различных компонентов программы.

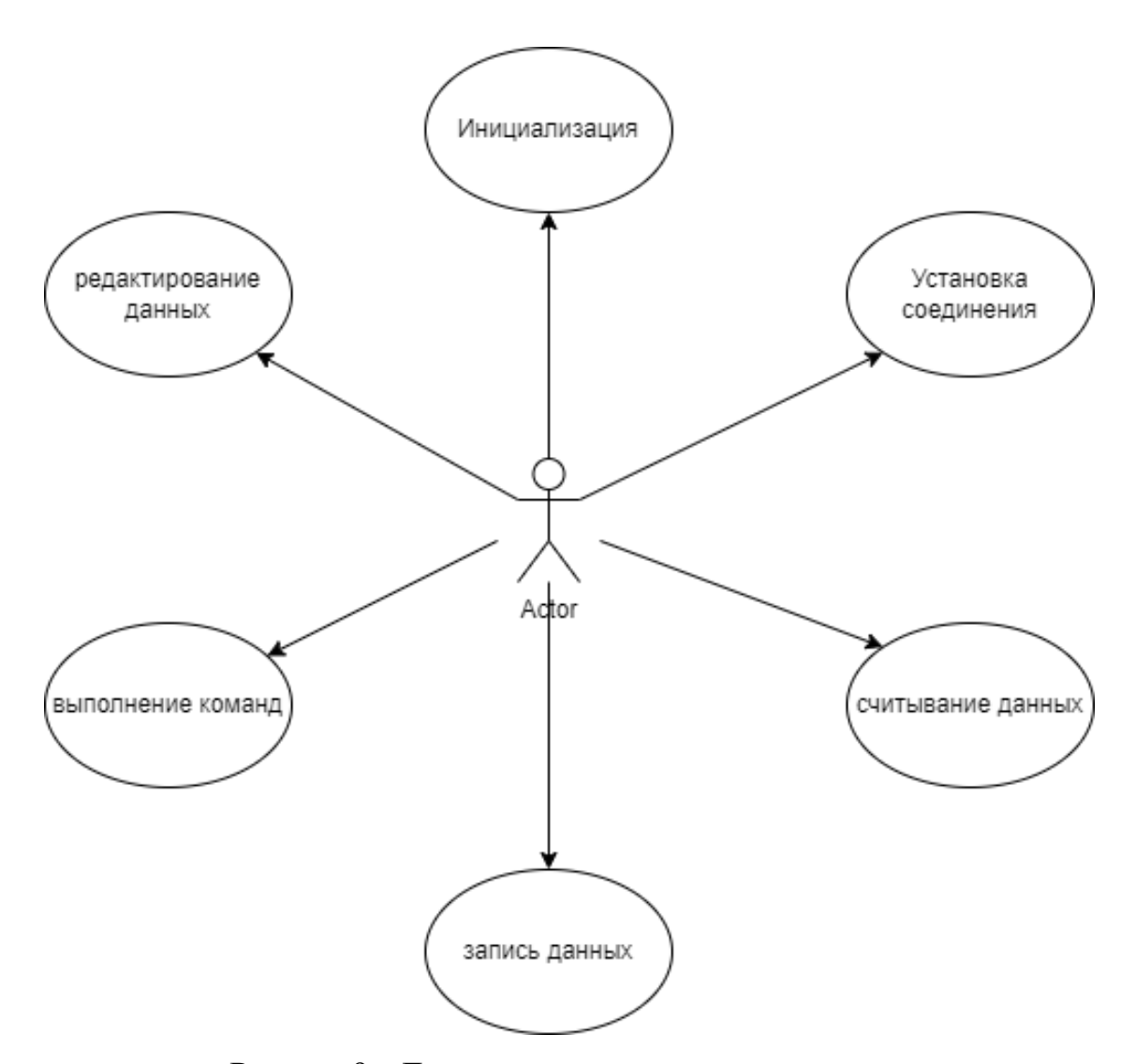

Рисунок 9 - Диаграмма вариантов использования

Прецедент 1. Получение файла конфигурации и данных  $\overline{00}$ оборудовании

Цель сценария: увидеть список телекоммуникационного оборудования и сценарии тестирования.

Предусловия: Пользователь нажал кнопку "Начать тестирование" в системе тестирования телекоммуникационного оборудования.

Основной сценарий: получение файла конфигурации и считывание информации о модемах (IP\_address, login, password, port) и команд конфигурации (Connect 192.8.8.8 login yyt pass [pass/ASK], Show

[all/sat/Ethernet] interfaces GET [bytes/packets/errors/status/ip], Save, disconnect  $\mu$ т.д.)

Условия ввода в действие альтернативных сценариев

Условие 1. Ошибка соединения.

Условие 2. Не верный сценарий тестирования.

Прецедент 2. Установка соединения с тестируемым оборудованием

Цель сценария: организовать удаленное подключение  $\mathbf{K}$ телекоммуникационному оборудованию

Предусловия: все полученные данные корректны

Основной осуществляется сценарий: удаленное подключение посредством SSH протокола

Условия ввода в действие альтернативных сценариев

Условие 1. Сессия занята и в данный момент организовать подключение невозможно.

Условие 2. В процессе подключения возникла ошибка сети.

Прецедент 3. Тестирование телекоммуникационного оборудования

Цель сценария: протестировать подключенное оборудование и получить результат

Основной сценарий: отправка последовательности команд, полученных из файла сценария тестирования

Условия ввода в действие альтернативных сценариев

Условие 1. Не верные команды

Условие 2. В процессе тестирования произошла ошибка

Прецедент 4. Получение и редактирование результатов

Цель сценария: получение и обработка информации по заданным критериям

Предусловия: все полученные данные корректны

Основной сценарий: полученный результат тестирования записывается отдельно в лог файл, после чего посредством редактирования полученной информации по критериям, также записываются в отдельный файл

Условия ввода в действие альтернативных сценариев

Условие 1. В процессе тестирования оборудование не вернуло никаких результатов

Прецедент 5. Переключение режимов

Цель сценария: изменить режим на модеме

Основной сценарий: отправляется команда на изменение режима конфигурации.

Условия ввода в действие альтернативных сценариев

Условие 1. Модем вернул ошибку. Отображается информация с описанием ошибки.

Прецедент 6. возврат полученной информации

Цель сценария: после тестирования и редактирования результатов вернуть их системе тестирования для записи в базу данных

Основной сценарий: полученные данные собираются в файл и отправляются в систему тестирования для дальнейшего сохранения

Условия ввода в действие альтернативных сценариев

Условие 1. В процессе формирования выходных данных произошла ошибка. Отображается информация с описанием ошибки.

#### <span id="page-21-0"></span>**2.3 Выводы по главе**

В соответствии с технических заданием была предложен архитектура системы, был описан подход и алгоритм работы программы, так же описаны функции, которые должна реализовать библиотека

- получение файла конфигурации и информации об оборудовании;

- выполнение команд на оборудовании и получение результата;
- обработка поученных результатов;
- переключение режимов (конфигурационный и пользовательский);
- возврат результата.

#### <span id="page-22-0"></span>**3. Программная реализация**

В процессе программной реализации были решены следующие задачи:

- Реализовано удаленное подключение к тестируемому оборудованию с использованием протокола удаленного подключения.

- Реализован алгоритм тестирования;

- Реализовано получение и редактирование полученных данных;

- Реализовано сохранение поученных результатов.

#### <span id="page-22-1"></span>**3.1 Инициализация**

Перед началом работы библиотеки, необходимо передать в нее параметры запуска такие как, информация об устройстве, а именно IP-адрес, логин, пароль, порт подключения, файл со сценарием тестирования, и при необходимости ключевое слово, по которому будет происходить редактирование полученных данных.

python v1.0.py example.txt 192.168.0.113 login pass 22

Рисунок 10 – Пример параметров вызова библиотеки

После чего происходит инициализация всех функций, и в случае неудачи возвращается ошибка.

#### <span id="page-23-0"></span> $3.2$ Подключение

После успешной инициализации, необходимо организовать удаленное подключение к тестируемому оборудованию. За это отвечает функция start\_connection().

Входными параметрами данной функции является информация о устройстве, полученная из входных параметров вызова библиотеки.

PS C:\Users\babok\Desktop\sshconection> python v1.0.py example.txt 192.168.0.113 some\_name 1 22 test ['192.168.0.113', 'some\_name', '1', '22' C:\Users\babok\Desktop\sshconection>

Рисунок 11 – Информация об устройстве

def start\_connection(host,user,secret,port):

Рисунок 12 – Наименование функции и принимаемые параметры

Далее происходит проверка полученных параметров на корректность, в случае ввода неверных данных возвращается ошибка, в ином случае выполняется подключение.

Удаленное подключение к оборудованию происходит посредством управляющего протокола, в данном случае SSH для его реализации используются следующие методы:

- client = paramiko. SSHClient () для работы с ssh — создается объект **SSHClient** 

- client.set missing host key policy (paramiko. AutoAddPolicy () B данной строке добавляется ключ сервера в список известных хостов - файл .ssh/known hosts. Если при соединении с сервером ключа в нем не найдено, то по умолчанию ключ «отбивается» и вызввается SSHException.

- client. connect  $()$  – осуществляется соединение с сервером.

 $-$  chan = client. invoke\_shell () гарантирует стабильность сессии

В результате выполнения функции получаем следующие варианты:

- Функция выполнила подключение как и ожидалось;

- В процессе подключения произошел сбой на стороне клиента;

- В процессе подключения произошел сбой на стороне оборудования.

Функция прекращает работу при успешном выполнении тестирования, либо если в процессе подключения произошла ошибка.

#### <span id="page-24-0"></span>3.3 Считывание информации

Для получения команд конфигурации из файла тестирования была реализована функция **read from file**(), принимающая в качестве параметра путь с названием файла.

#### def read\_from\_file(path):

Рисунок 13 - Наименование функции и принимаемые параметры

Построчно считывается информация из сценария тестирования и в зависимости от параметров передается в функцию single\_test() или cycle\_test(), в качестве параметра.

Варианты завершения выполнения функции:

- Функция отработала корректно и отправила полученную информацию;

- В процессе произошла ошибка.

#### <span id="page-25-0"></span>**3.4 Тестирование**

Библиотека предоставляет два варианта тестирования телекоммуникационного оборудования:

- Одинарное тестирование;

- Циклическое тестирование.

#### <span id="page-25-1"></span>**3.4.1 Одинарное тестирование**

После успешного соединения, необходимо выполнить сценарий тестирования, для одинарного тестирования реализована функция: **single\_test()**

В качестве входных параметров данная функция принимает статус подключения, данные полученные из сценария тестирования.

#### def single test (status, data):

Рисунок 14 - Наименование функции и принимаемые параметры

Посредством метода **send()** отправляем указанную строку, полученную из сценария тестирования в сессию и возвращает количество отправленных байт или ноль если сессия закрыта и не удалось отправить команду.

На рисунке 15 представлен самый простой сценарий тестирования.

show interface GigabitEthernet ping 192.168.0.111 show temperature exit

Рисунок15 - Пример сценария тестирования

#### Варианты завершения выполнения функции:

- заканчивает выполнение тогда, когда была отправлена последняя команда и получен ответ от тестируемого оборудования;

- В процессе тестирования произошла ошибка.

#### <span id="page-26-0"></span> $3.4.1.1$ Не интерактивные команды

Получаемые команды подразделяются на интерактивные и He интерактивные, в случае, когда приходят не интерактивные команды(команды просмотра), библиотека последовательно посылает их в командную сроку устройства с задержкой в 3 секунды, получая ответ.

Пример не интерактивных команд:

- группа команд просмотра конфигурационных, оперативных параметров и статистики show;

- группа команд удаления данных и сброса clear;

команда копирования файлов. загрузки и сохранения конфигурации, установки программного обеспечения сору;

- команды тестирования ping и traceroute;

- команда перезагрузки reboot;

- команда выхода exit.

#### <span id="page-27-0"></span> $3.4.1.2$ Интерактивные команды и команды конфигурации

В случае получения интерактивных команд и команды конфигурации, есть два варианта работы с ними.

Первый вариант подразумевает под собой также как и в первом случае устанавливаем таймер, что не подходит, так как заранее не известно сколько времени займет выполнение той или иной команды, поэтому был реализован второй вариант.

Второй вариант реализации заключается в том, что мы ожидаем, когда модем вернет результат выполнения предыдущей команды, посредством того, что постоянно проверяется последняя полученная строка, и в случае если оборудование вернуло приглашение командной строки, тогда отправляется следующая команда.

Примером данных команд являются:

- команда перехода к специализированным режимам управления сетевыми интерфейсами interface;

- команда назначения изделию имени сетевого узла hostname;

- команды редактирования таблицы учётных записей пользователей username и no username;

- команды редактирования таблицы маршрутизации ip route и no ip route;

- команда установки таймера на перезагрузку set watchdog;

- группа команд установки текущих даты, времени, часового пояса clock;

- группа команд установки географических координат земной станции и орбитальной позиции геостационарного космического аппарата position;

- группа команд настройки пользовательских интерфейсов управления ui:

- команды выхода end и exit.

- команда ping.

#### <span id="page-29-0"></span>3.4.2 Циклическое тестирование

Для реализации циклического тестирования была реализована функция svcle  $test()$ . принимающая  $\overline{B}$ качестве входных параметров статус подключения и сценарий тестирования.

def sycle\_test(status,data):

Рисунок 16 – Наименование функции и принимаемые параметры

Для прохождения циклического тестирования кроме самих команд, также необходимо получить количество итераций.

Посредством метода send() отправляет указанную строку, полученную из сценария тестирования в сессию и возвращает количество отправленных байт или ноль если сессия закрыта и не удалось отправить команду.

Варианты завершения:

- выполнено требуемое количество итераций;

- в процессе выполнения произошел сбой с оборудованием;

- в процессе выполнения произошел разрыв соединения.

#### <span id="page-29-1"></span> $3.5$ Получение данных

За получение данных отвечает функция **get\_data**(), после выполнения сценария тестирования все полученные данные собираются с помощью метода гесу(), и записываются в новый файл. Пример полученных данных представлен в приложении А.

Рисунок 17 - Наименование функции и принимаемые параметры

Варианты завершения выполнения функции:

-В процессе считывания произошла ошибка;

- Была получена последняя строка, функция завершилась корректно.

#### <span id="page-30-0"></span>**3.6 Редактирование данных**

После получения данных о тестировании вся информация передается в функцию **parse().**

Библиотека имеет возможность фильтровать полученный результат по нескольким критериям, таким как:

- Пользователь может указать фильтрацию по группам;

- Отдельно по ключевому слову.

Для выделения групп обработка происходит посредством использования регулярных выражений.

def parse(out):

#### Рисунок 18 - Наименование функции и принимаемые параметры

Пример данных отредактированных по группам представлен на рисунке 19, по ключевому слову на рисунке 20.

```
GigabitEthernet 0 is UP
        Internet address is 192.168.1.164/24
        Speed 1000 Mbit/s, MTU 9586
        No master interface configured
        0 packets input, 0 bytes
        0 input errors
        16 packets out, 1216 bytes
        0 output errors
GigabitEthernet 1 is DOWN
        Internet address is 192.168.2.164/24
       MTU 9586
       Configured as an external port of Bridge 0
        0 packets input, 0 bytes
        0 input errors
        0 packets out, 0 bytes
        0 output errors
GigabitEthernet 2 is UP
        Internet address is 192.168.3.164/24
        Speed 100 Mbit/s, MTU 9586
        No master interface configured
        9691 packets input, 926773 bytes
        0 input errors
```
Рисунок 19 – Пример фильтрации данных по группам

GigabitEthernet 0 is UP

Internet address is 192.168.1.164/24

GigabitEthernet 1 is DOWN

Internet address is 192.168.2.164/24

GigabitEthernet 2 is UP

Internet address is 192.168.3.164/24

Рисунок 20 – Пример фильтрации данных по ключевому слову

## <span id="page-32-0"></span>**3.7 Завершение работы**

Варианты завершения работы библиотеки:

- Истечение таймера на выполнение команд;

- Не получен ответ от тестируемого оборудования;

- Аварийное завершение в случае отказа работы оборудования или в процессе подключения;

-После успешного выполнения всего цикла тестирования, собранные файлы возвращаются в систему тестирования, библиотека завершает свою работу.

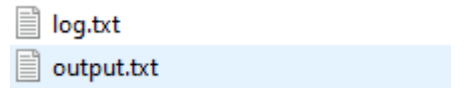

Рисунок 21 –Возвращаемые файлы

#### **ЗАКЛЮЧЕНИЕ**

<span id="page-33-0"></span>В результате выполнения выпускной квалификационной работы была изучена предметная область и существующие на данный момент аналоги.

После изучения аналогов был сформулирован ряд требований, предъявленных к программному обеспечению. На основе сформулированных требований были определенны технологии разработки. Вся библиотека реализована на языке программирования Python c использованием модуля Paramiko.

В результате была разработана библиотека тестирования телекоммуникационного оборудования поддерживающая различные варианты тестов, поддерживающая подключение посредством протокола удаленного управления SSH.

В дальнейшем возможно расширение функциональной части, в частности добавление поддержки других протоколов управления, что расширит область применения.

#### **СПИСОК ИСПОЛЬЗОВАННЫХ ИСТОЧНИКОВ**

<span id="page-34-0"></span>1. «Кросс-Про» [Электронный ресурс]: – Режим доступа: http://www.sdl.ru/cross-pro

2. Zabbix [Электронный ресурс]: – Режим доступа: https://www.zabbix.com/ru

3. PRTG [Электронный ресурс]: – Режим доступа: https://www.paessler.com/ru/prtg

4. Python [Электронный ресурс]: – Режим доступа: https://www.python.org/

5. Paramiko [Электронный ресурс]: – Режим доступа: https://docs.paramiko.org/en/stable/index.html

6. Клиент – серверная архитектура [Электронный ресурс]: - Режим доступа: https://zametkinapolyah.ru/servera-i-protokoly/o-modelivzaimodejstviya-klient-server-prostymi-slovami-arxitektura-klient-server-sprimerami.html

7. SSH [Электронный ресурс]: - Режим доступа: https://freehost.com.ua/faq/wiki/chto-takoe-ssh/

8. Телекоммуникация [Электронный ресурс]: - Режим доступа: http://base.safework.ru/

9. СТУ 7.5–07–2021 [Электронный ресурс]: - Режим доступа: https://about.sfu-kras.ru/docs/8127/pdf/119063

10. C# [Электронный ресурс]: - Режим доступа: http://web.spt42.ru/index.php/

11. С++ [Электронный ресурс]: - Режим доступа: https://docs.microsoft.com/ru-ru/cpp/cpp/cpp-language-reference?view=msvc-170

#### **ПРИЛОЖЕНИЕ А**

#### <span id="page-35-0"></span>**Не отредактированные данные, полученные после тестирования:**

I[?2004hadmin@yar1040> show interface GigabitEthernet I[ ?20041 GigabitEthernet 0 is UP Internet address is 192.168.1.164/24 Speed 1000 Mbit/s, MTU 9586 No master interface configured 0 packets input, 0 bytes 0 input errors 16 packets out, 1216 bytes 0 output errors GigabitEthernet 1 is DOWN Internet address is 192.168.2.164/24 **MTU 9586** Configured as an external port of Bridge 0 0 packets input, 0 bytes 0 input errors 0 packets out, 0 bytes 0 output errors GigabitEthernet 2 is UP Internet address is 192.168.3.164/24 Speed 100 Mbit/s, MTU 9586 No master interface configured 9691 packets input, 926773 bytes 0 input errors

```
III ?20041
[[?2004hadmin@yar1040> ping 192.168.0.111
III ?20041
PING 192.168.0.111 56(84) bytes of data.
64 bytes from li-in-f102.1e100.net (64.233.162.102): icmp_seq=1 ttl=57 time=74.6 ms
64 bytes from li-in-f102.1e100.net (64.233.162.102): icmp_seq=2 ttl=57 time=75.0 ms
64 bytes from li-in-f102.1e100.net (64.233.162.102): icmp_seq=3 ttl=57 time=75.3 ms
64 bytes from li-in-f102.1e100.net (64.233.162.102): icmp_seq=4 ttl=57 time=84.1 ms
64 bytes from li-in-f102.1e100.net (64.233.162.102): icmp_seq=5 ttl=57 time=74.8 ms
```
--- 192.168.0.111 ping statistics ---

5 packets transmitted, 5 received, 0% packet loss, time 4005ms

rtt min/avg/max/mdev = 74.636/76.778/84.087/3.661 ms []?2004hadmin@yar1040> show temperature

III ?20041 9 sensors present

Sensor 1: CPU board

Temperature: 46.000 C Min crit.: -40.000 C Min alarm: -20.000 C Max alarm: 115.000 C Max crit.: 125.000 C Location: bottom of the CPU board, near the unit's rear side Sensor 2: CPU chip Temperature: 58.875 C Min crit.: -40.000 C Min alarm: -20.000 C Max alarm: 115.000 C Max crit.: 125.000 C Location: top of the CPU board, near the unit's rear side

Sensor 3: RAM chips

Temperature: 43.375 C Min crit.: -40.000 C Min alarm: -20.000 C Max alarm: 85.000 C Max crit.: 95.000 C Location: top of the CPU board, near the unit's rear side

Sensor 4: BMC

Temperature: 38.500 C Min crit.: -40.000 C Min alarm: -20.000 C Max alarm: 85.000 C Max crit.: 105.000 C Location: bottom of the DSP board, center of the unit

Sensor 5: FPGA 1 power supply

Temperature: 54.375 C

Sensor 5: FPGA 1 power supply Temperature: 54.375 C Min crit.: -40.000 C Min alarm: -20.000 C Max alarm: 80.000 C Max crit.: 85.000 C Location: top of the DSP board, towards left fan

Sensor 6: FPGA 2 power supply

Temperature: 57.625 C Min crit.: -40.000 C Min alarm: -20.000 C Max alarm: 80,000 C Max crit.: 85.000 C Location: bottom of the DSP board, towards right fan

Sensor 7: FPGA 1

Temperature: 55.123 C Min crit.: -40.000 C Min alarm: -20.000 C Max alarm: 80.000 C Max crit.: 85.000 C Location: top of the DSP board, towards left fan

```
Sensor 8: FPGA 2
 Temperature: 61.644 C
 Min crit.: -40.000 C
 Min alarm: -20.000 C
 Max alarm: 80.000 C
 Max crit.: 85.000 C
 Location: top of the DSP board, towards right fan
Sensor 9: RF transceiver
 Temperature: 41.000 C
 Min crit.: -40.000 C
 Min alarm: -20.000 C
 Max alarm: 80.000 C
 Max crit.: 85.000 C
 Location: top of the RF transceiver board, center of the unit
[[?2004hadmin@yar1040>
I[?20041
I ?2004hadmin@yar1040> exit
I[?20041
```
Федеральное государственное автономное образовательное учреждение Высшего образования<br>«СИБИРСКИЙ ФЕДЕРАЛЬНЫЙ УНИВЕРСИТЕТ»

Институт космических и информационных технологий институт Вычислительная техника кафедра

> У∕ЃВЕРЖДАЮ Заведующий кафедрой О.В. Непомнящий инициалы, фамилия подпись  $\mathcal{O} \mathcal{B}$  2022 г.  $\begin{array}{c} 20 \rightarrow \end{array}$

# БАКАЛАВАРСКАЯ РАБОТА

 $\sigma_{\rm c}$ 

09.03.01 Информатика и вычислительная техника

код и наименование специальности

Библиотека тестирования телекоммуникационного оборудования

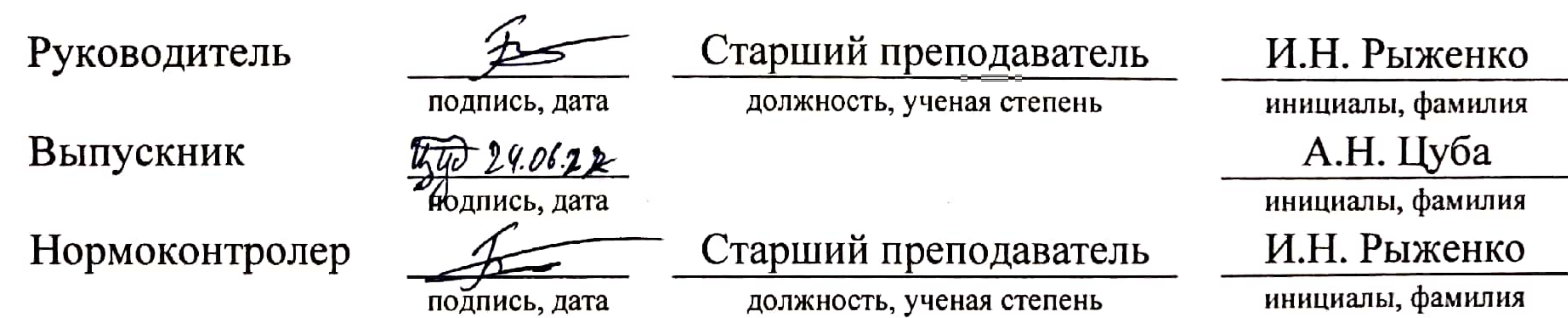

тема

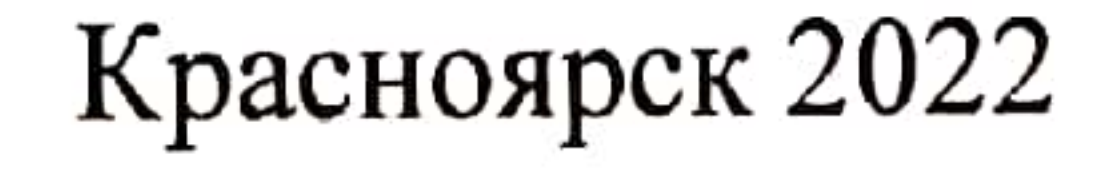